```
require(tidyverse)
require(patchwork)
require(httr)
require(glue)
require(broom)
```
old\_theme <- theme\_set(theme\_minimal())

- **M1 MIDS/MFA**
- **[Université Paris Cité](https://www.u-paris.fr)**
- Année 2023-2024
- [Course Homepage](https://stephane-v-boucheron.fr/courses/eda)
- [Moodle](https://moodle.u-paris.fr/course/view.php?id=13227)

### **Swiss fertility data**

Dataset swiss from datasets::swiss connect [fertility](https://en.wikipedia.org/wiki/Total_fertility_rate) and social, economic data within 47 Frenchspeaking districts in [Switzerland](https://en.wikipedia.org/wiki/Switzerland).

- Fertility : fertility index
- Agriculture : jobs in agricultural sector
- Examination : literacy index (military examination)
- Education : proportion of people with successful secondary education
- Catholic : proportion of Catholics
- Infant. Mortality : mortality quotient at age 0

Fertility index (Fertility) is considered as the *response variable*

The social and economic variables are *covariates* (*explanatory* variables).

See [European Fertility Project](https://pop.princeton.edu/european-fertility-project#:-:text=switzerland) for more on this dataset.

PCA (Principal Component Analysis) is concerned with covariates.

```
data("swiss")
```

```
swiss %>%
 glimpse(50)
```
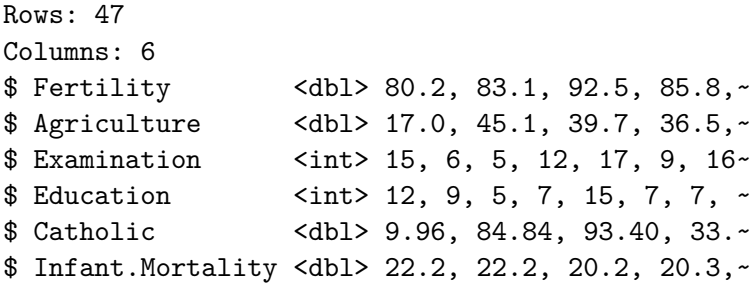

Have a look at the documentation of the dataset

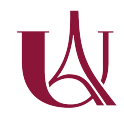

## **Describe the dataset**

• Compute summary for each variable

### $\bullet$  solution

It is enough to call summary() on each column of swiss. This can be done in a functional programming style using package purrr. The collections of summaries can be rearranged so as to build a dataframe that is fit for reporting.

```
tt \leq map_dfr(swiss, summary, .id = "var") %>%
 mutate(across(where(is.numeric), ~ round(.x, digits=1)))
```

```
tt %>%
 knitr::kable()
```
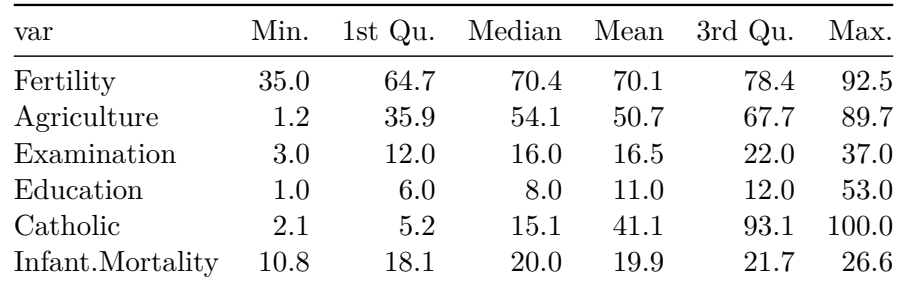

Function skim from skimr delivers all univariate summaries in proper form.

```
foo \leq swiss \frac{9}{2}select(-Fertility) %>%
  skim()
foobar \leq foo \frac{9}{2}filter(skim_type=="numeric") %>%
  rename(variable=skim_variable) %>%
    mutate(across(where(is.numeric), ~ round(.x, digits=1)))
```

```
foobar %>%
  knitr::kable()
```
skim\_typpiable n\_missiongpletenumetric.meaeric.neducric.ponumeric.pdfonumeric.pdfonumeric.hist

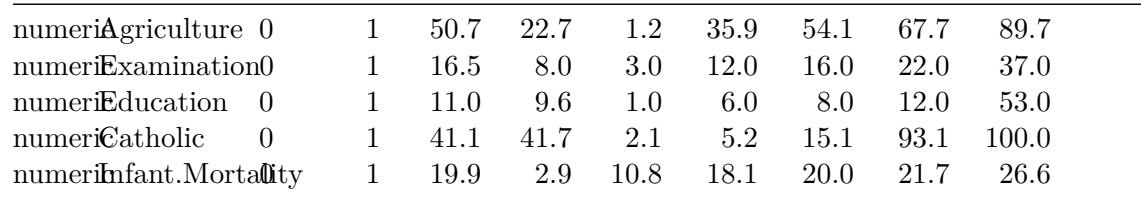

• Display graphic summary for each variable.

We have to pick some graphical summary of the data. Boxplots and violine plots could be used if we look for concision.

We use histograms to get more details about each column.

Not that covariates have different meanings: Agriculture, Catholic, Examination, and Education are percentages with values between 0 and 100.

We have no details about the standardized fertility index Fertility

Infant.Mortality is also a rate:

Infant mortality is the death of an infant before his or her first birthday. The infant mortality rate is the number of infant deaths for every 1,000 live births. In addition to giving us key information about maternal and infant health, the infant mortality rate is an important marker of the overall health of a society.

see [Center for Desease Control](https://www.cdc.gov/reproductivehealth/maternalinfanthealth/infantmortality.htm)

We reuse the function we have already developped during previous sessions.

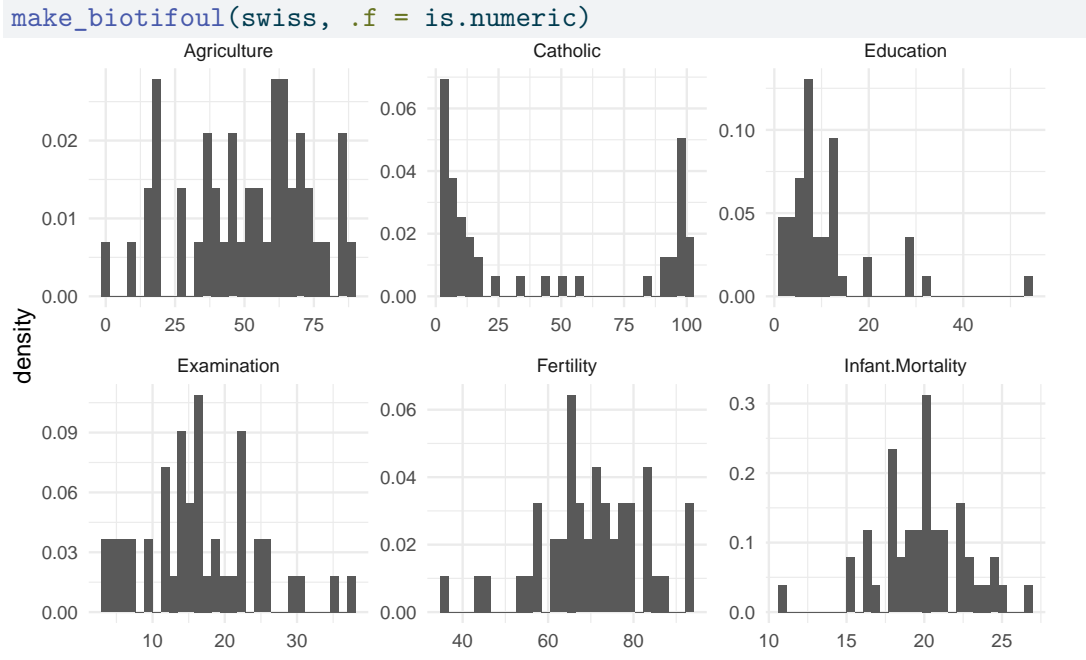

Histograms reveal that our covariates have very different distributions.

Religious affiliation (Catholic) tells us that there two types of districts, which is reminiscent of the old principle *Cujus regio, ejus religio* , see [Old Swiss Confederacy.](https://en.wikipedia.org/wiki/Old_Swiss_Confederacy)

Agriculture shows that in most districts, agriculture was still a very important activity. Education reveals that in all but a few districts, most children did not receive secondary education. Examination shows that some districts lag behind the bulk of districts. Even less exhibit a superior performance.

The two demographic variables Fertility and Infant.Mortality look roughly unimodal with a few extreme districts.

# **Investigate correlations**

Compute, display and comment the sample correlation matrix.

Display jointplots for each pair of variables.

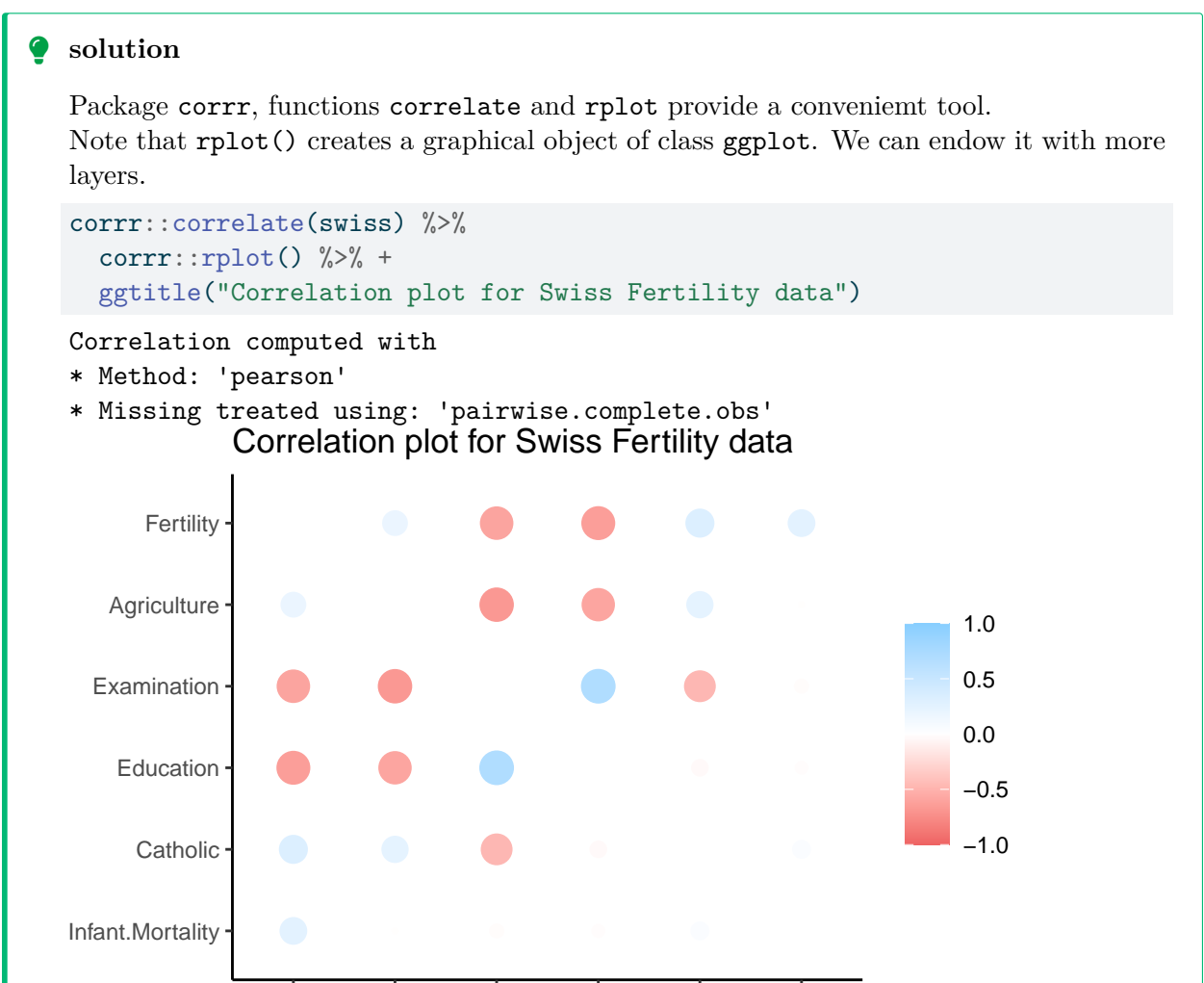

Fertility AgriculturexaminatioEducation Catholicfant.Mortality

The high positive linear correlation between Education and Examination is moderately surprising. The negative correlation between the proportion of people involved in Agriculture and Education and Examinationis also not too surprising. Secondary schooling required pupils from rural areas to move to cities.

A more intriguing observation concerns the pairs Catholic and Examination (negative correlation) and Catholic and Education (little correlation).

The response variable Fertility looks negatively correlated with Examination an Education. These correlations are worth being further explored. In Demography, the decline of Fertility is often associated with the the rise of women education. Note that Examination is about males, and that Education does not give details about the way women complete primary education.

### **Perform PCA on covariates**

Pairwise analysis did not provide us with a clear and simple picture of the French-speaking districts.

Play with centering and scaling

We first call proomp() with the default arguments for centering and scaling, that is, we center columns and do not attempt to standardize columns.

```
\bullet solution
  pco <- swiss %>%
     select(-Fertility) %>%
     prcomp()
   The result
```
### $\bullet$  solution

Hand-made centering of the dataframe

```
X <- select(swiss, -Fertility)
```

```
n \leftarrow \text{nrow}(X)
```
Y <-  $(X - \text{matrix}(1, \text{now} = n, \text{ncol=1})$  %\*%  $rep(1/n,n)$  %\*% as.matrix(X))

```
Y \leftarrow as.matrix(Y)
```

```
tibble(var=names(X), mX=colMeans(X), mY=colMeans(Y)) %>%
 mutate(across(where(is.numeric), ~ round(.x, digits=2))) %>%
 knitr::kable()
```
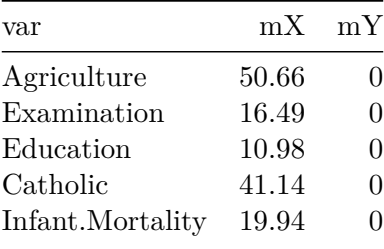

 $\bullet$  Function scale(X, scale=F) from base R does the job.

# $\bullet$  solution  $svd_Y \leftarrow svd(Y)$ svd\_Y %\$% (as.matrix(Y) - u %\*% diag(d) %\*% t(v)) %>%  $norm(type = "F")$  (1) [1] 2.054251e-13 norm( $diag(1, ncol(Y))$  - $(svd_Y %\$ \_0 (t(v) %\)\_0 (t(v) %\) (F') [1] 1.261261e-15

 $\bullet$  Note that we used the exposing pipe %\$% from magrittr to unpack svd\_Y which is a list with class svd and members named u, d and v. We could have used with (, ) from base R.

Page 7

The matrix  $1/nY^T \times Y$  is the covariance matrix of the covariates. The spectral decomposition of the symmetric Semi Definite Positive (SDP) matrix  $1/nY^T \times Y$  is related with the SVD factorization of  $Y$ .

The spectral decomposition of  $Y^T \times Y$  can be obtained using eigen.

```
(t(eigen(t(Y) \frac{1}{2} /$vectors) \frac{1}{2} /* svd_Y$v ) \frac{1}{2} >%
 round(digits=2)
     [,1] [,2] [,3] [,4] [,5]
[1,] 1 0 0 0 0
[2,] 0 -1 0 0 0
```
[3,] 0 0 1 0 0 [4,] 0 0 0 1 0 [5,] 0 0 0 0 1

Here, the eigenvectors of  $Y^T \times Y$  coincide with the right singular vectors of Y corresponding to non-zero singular values. Up to sign changes, it is always true when the non-zero singular values are pairwise distinct.

Now we check that prcomp is indeed a wrapper for svd.

```
(Y - pco$x \frac{6}{5} +% t(pco$rotation )) \frac{6}{5} >%
  round(digits = 2) \frac{9}{2}head()
```
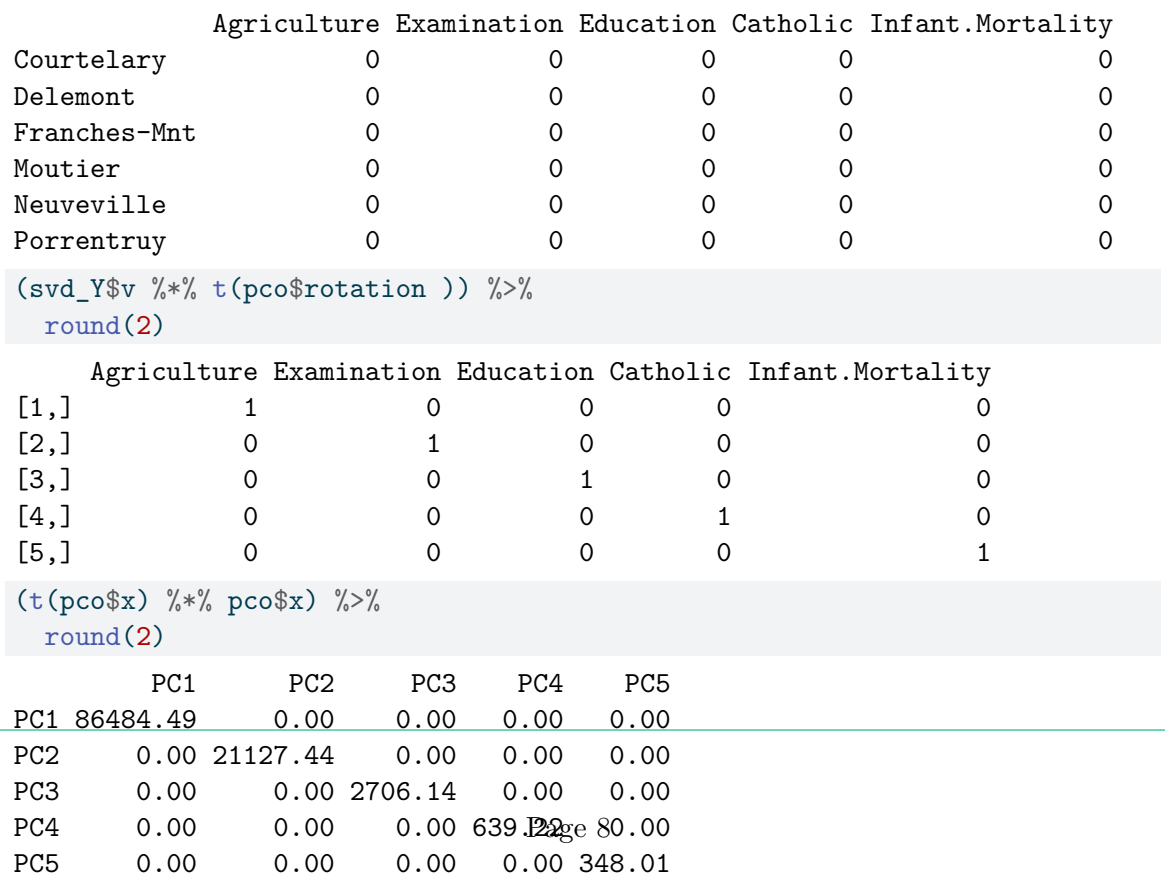

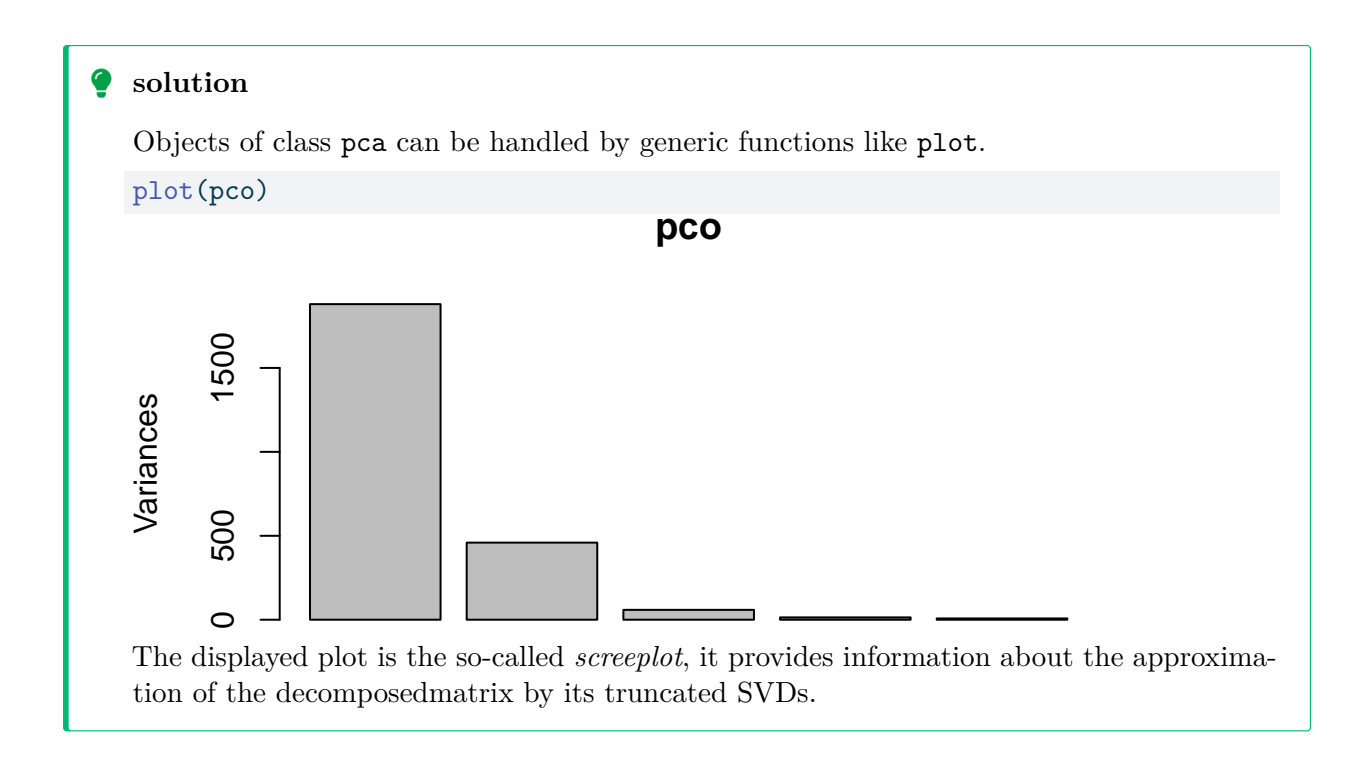

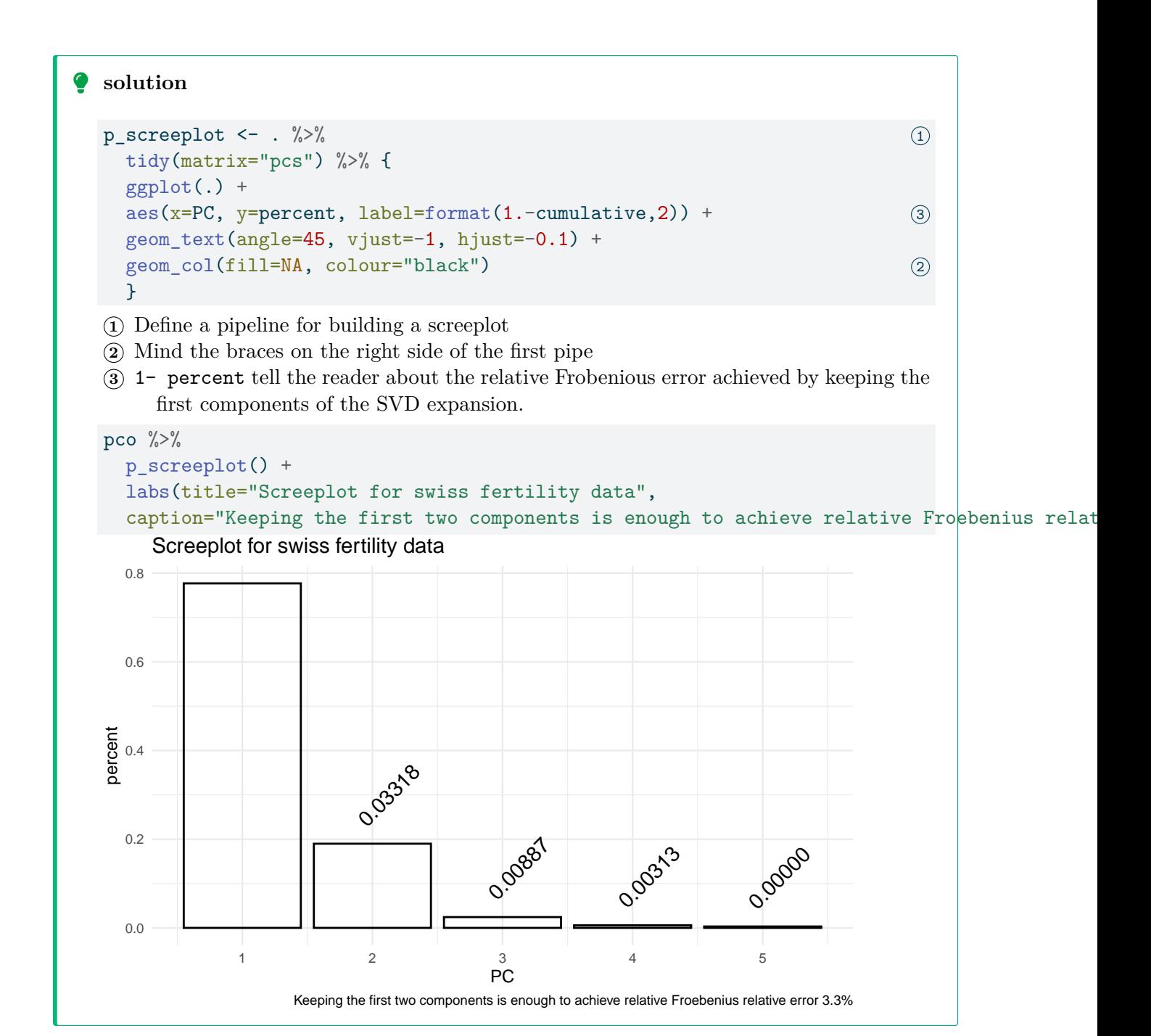

Project the dataset on the first two principal components (perform dimension reduction) and build a scatterplot. Colour the points according to the value of original covariates.

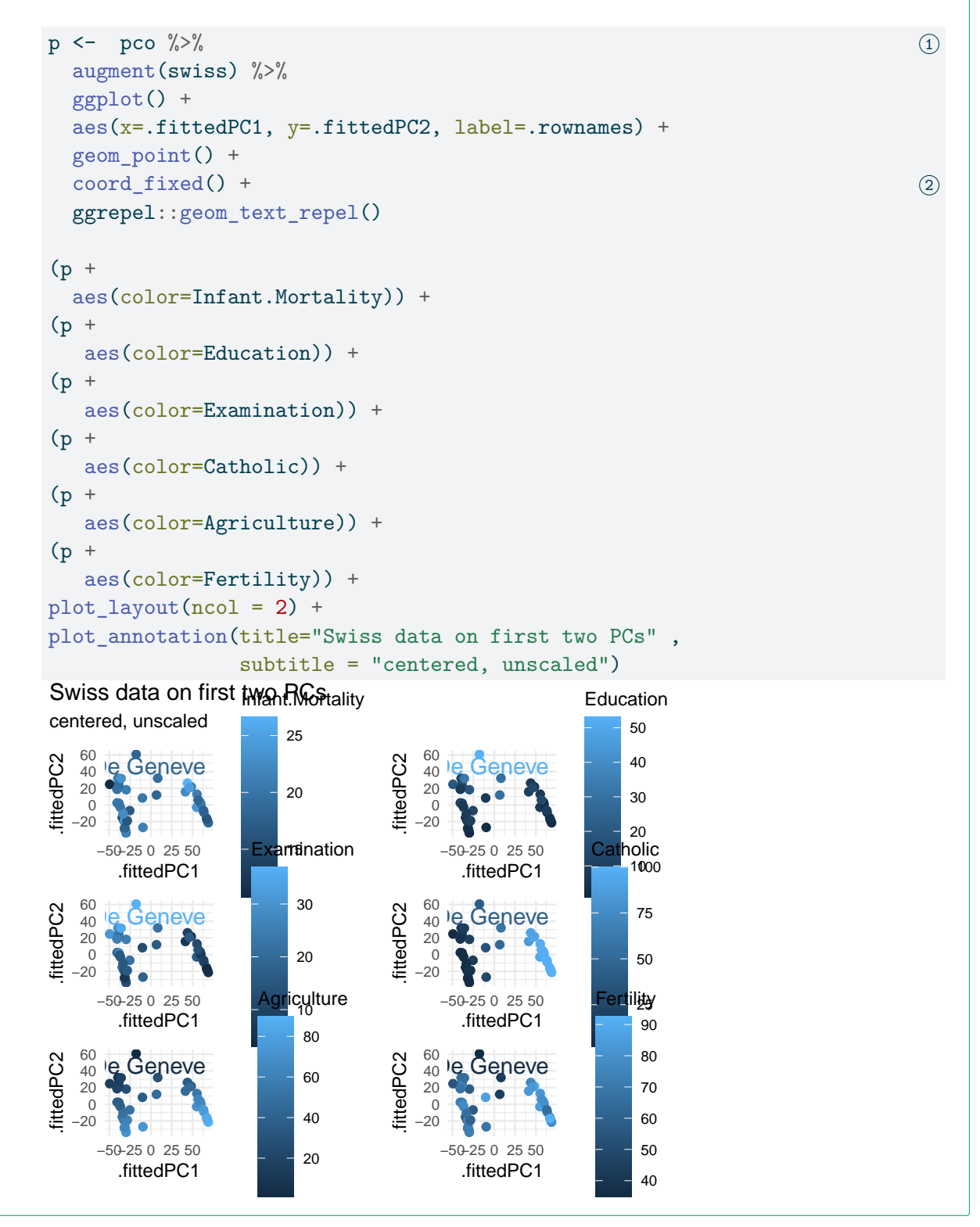

We can extract factor  $V$  from the SVD factorization using generic function tidy from package broom

```
pco \frac{9}{2}tidy(matrix="v") %>%
  glimpse()
Rows: 25
Columns: 3
$ column <chr> "Agriculture", "Agriculture", "Agriculture", "Agriculture", "Ag~
$ PC <dbl> 1, 2, 3, 4, 5, 1, 2, 3, 4, 5, 1, 2, 3, 4, 5, 5, 5, 5, 5, 1, \sim$ value <dbl> 0.28151505, -0.88377692, -0.36961938, -0.02652821, -0.04863543,\simThe result is a tibble in long form. It is worth pivoting the dataframe
pco %>%
  tidy(matrix="v") %>%
  pivot_wider(id_cols =column,
             names_from = PC,
             values_from = value)
# A tibble: 5 x 6
  \text{column} \quad 1 \quad 2 \quad 3 \quad 4 \quad 5<chr> <dbl> <dbl> <dbl> <dbl> <dbl>
1 Agriculture 0.282 -0.884 -0.370 -0.0265 -0.0486
2 Examination -0.121 0.174 -0.450 -0.867 0.0332
3 Education -0.0584 0.311 -0.807 0.485 -0.117
4 Catholic 0.950 0.303 0.00166 -0.0715 0.0223
5 Infant.Mortality 0.0105 0.0193 0.0985 -0.0867 -0.991
Think of the rows of swiss as vectors. Then matrix v In wide form, we readily access to
the decomposition of the or
```
Page 13

```
\bullet solution
  prep_co_circle <- . %>%
     tidy(matrix="v") %>%
     pivot_wider(id_cols =column,
                  names_from = PC,
                  values_from = value)
   co_circle_ppl <- (
       pco \frac{9}{2}
```

```
prep_co_circle() %>%
  filter(F)
  ) \frac{9}{2} >%
ggplot() +
\text{acs}(x=1^{\circ}, y=1^{\circ}), label=column) +
geom_segment(aes(xend=0, yend=0), arrow = grid::arrow(ends = "first")) +
ggrepel::geom_text_repel() +
coord_fixed() +
xlim(c(-1.1, 1.1)) + ylim(c(-1.1, 1.1)) +annotate("path",
 x=0+1*cos(seq(0,2*pi,length.out=100)),
```

```
y=0+1*sin(seq(0,2*pi,length.out=100)), linetype="dashed")
```

```
co_circle_ppl %+% (
  pco \frac{9}{2} \frac{9}{2}prep_co_circle()
  ) +
  ggtitle("Swiss, correlation circle",
            subtitle = "centered, unscaled")
```

```
centered, unscaled
Swiss, correlation circle
```
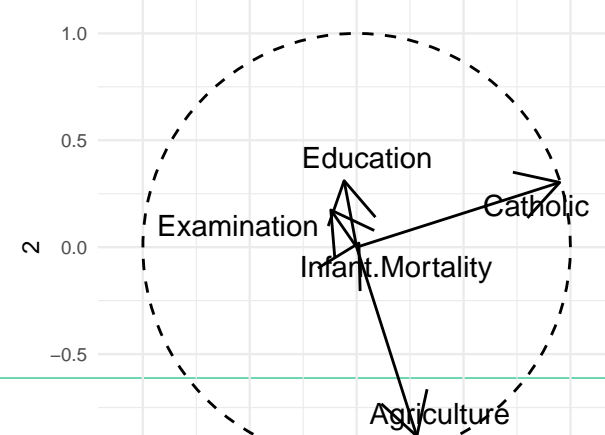

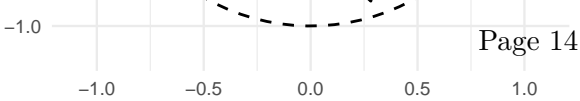

1

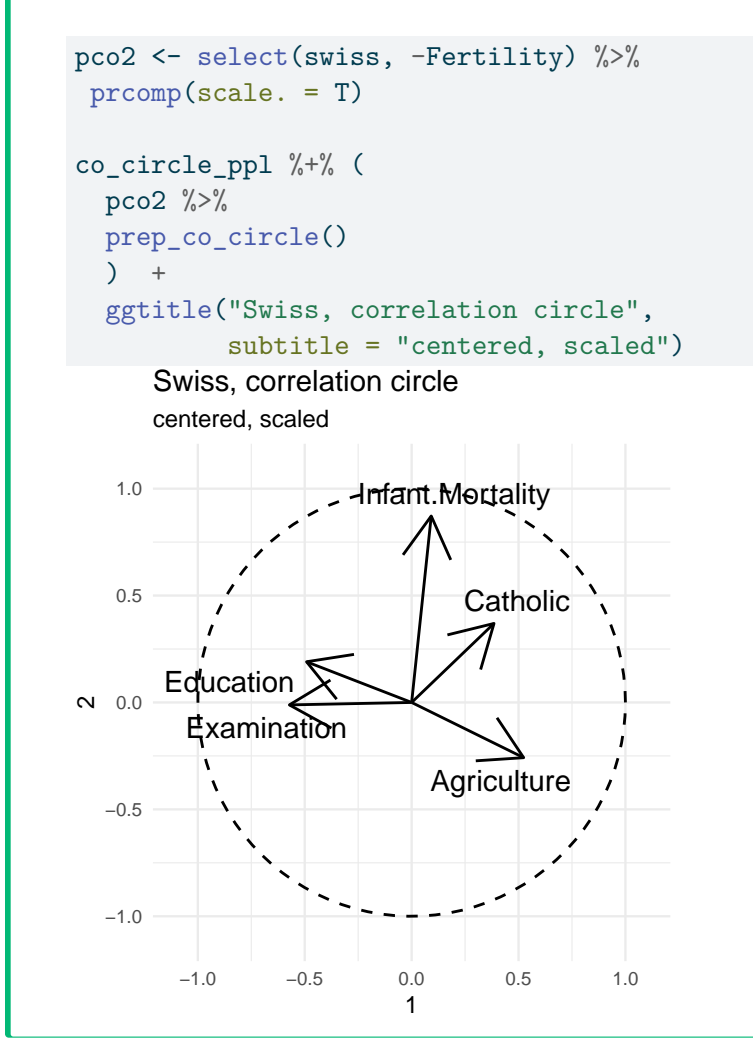

### **Sanity checks**

•  $X:$  data matrix after column centering (use scale(., center=T, scale-F))

#### $\boldsymbol{X}$

```
\bullet solution
  X <- as.matrix(select(swiss, -Fertility)) |>
    scale(center = T, scale=F)
  # check centering, spot the difference in variances
  X |>
    as_tibble() |>
    summarise(across(everything(), c(var, mean)))
  # A tibble: 1 x 10
    Agriculture_1 Agriculture_2 Examination_1 Examination_2 Education_1
            <dbl> <dbl> <dbl> <dbl> <dbl>
  1 516. 2.64e-15 63.6 -1.51e-16 92.5
  # i 5 more variables: Education_2 <dbl>, Catholic_1 <dbl>, Catholic_2 <dbl>,
  # Infant.Mortality_1 <dbl>, Infant.Mortality_2 <dbl>
  # should be 0
  norm(X \quad % * \& pco$rotation - pco$x)[1] 0
  # check the left singular vectors
  pco$x \frac{1}{2} /*% diag((pco$sdev)^(-1)) |>
    as tibble() |>
    summarise(across(everything(), c(mean,var)))
  Warning: The `x` argument of `as_tibble.matrix()` must have unique column names if
  `.name_repair` is omitted as of tibble 2.0.0.
  i Using compatibility `.name_repair`.
  # A tibble: 1 x 10
        V1_1 V1_2 V2_1 V2_2 V3_1 V3_2 V4_1 V4_2 V5_1 V5_2
       <dbl> <dbl> <dbl> <dbl> <dbl> <dbl> <dbl> <dbl> <dbl> <dbl>
  1 7.44e-17 1 -1.05e-16 1 -8.24e-17 1.00 -6.84e-17 1 5.56e-16 1
  #
  pco$rotation \frac{1}{2} (diag((pco$sdev)^(-2)) \frac{1}{2} (pco$x) \frac{1}{2} (\frac{1}{2})
                   Agriculture Examination Education Catholic
  Agriculture 4.600000e+01 6.994405e-15 9.325873e-15 -2.192690e-14
  Examination 1.346007e-13 4.600000e+01 3.042011e-14 3.273354e-13
  Education 1.090239e-13 2.825518e-14 4.600000e+01 -3.185507e-13
  Catholic 1.054712e-15 -2.102485e-15 -4.982126e-15 4.600000e+01
  Infant.Mortality 1.172396e-13 -2.442491e-14 -7.194245e-14 -1.971756e-13
                  Infant.Mortality
  Agriculture -5.329071e-15
  Examination 4.440892e-16
  Education -1.598721e-14
  Catholic 4.440892e-16
  Infant.Mortality 4.600000e+01
```

```
\bullet solution
```

```
pco |>
 tidy(matrix="v") |>
 pivot_wider(id_cols =column,
            names_from = PC,
            values_from = value) |>
 rowwise() |>
 summarise(column, 12=sum((c across(where(is.numeric)))^2))
# A tibble: 5 x 2
 column l2
 <chr>
<dbl>
1 Agriculture 1.00
2 Examination 1.00
3 Education 1
4 Catholic 1
5 Infant.Mortality 1.00
```
Checking Orthogonality of V

```
\bullet solution
  # checking that pco$rotation is an orthogonal matrix
  t(pco$rotation) %*% pco$rotation
               PC1 PC2 PC3 PC4 PC5
  PC1 1.000000e+00 -4.341417e-16 -7.220786e-17 2.710505e-18 3.469447e-18
  PC2 -4.341417e-16 1.000000e+00 3.649425e-16 -8.001412e-17 6.938894e-17
  PC3 -7.220786e-17 3.649425e-16 1.000000e+00 3.642919e-17 -1.387779e-17
  PC4 2.710505e-18 -8.001412e-17 3.642919e-17 1.000000e+00 2.498002e-16
  PC5 3.469447e-18 6.938894e-17 -1.387779e-17 2.498002e-16 1.000000e+00
  pco$rotation %*% t(pco$rotation)
                  Agriculture Examination Education Catholic
  Agriculture 1.000000e+00 6.223320e-17 2.177078e-16 3.248270e-16
  Examination 6.223320e-17 1.000000e+00 -5.316927e-16 1.517883e-17
  Education 2.177078e-16 -5.316927e-16 1.000000e+00 -2.059984e-16
  Catholic 3.248270e-16 1.517883e-17 -2.059984e-16 1.000000e+00
  Infant.Mortality 6.245005e-17 2.983724e-16 -1.249001e-16 -1.734723e-17
                 Infant.Mortality
  Agriculture 6.245005e-17
  Examination 2.983724e-16
  Education -1.249001e-16
  Catholic -1.734723e-17
  Infant.Mortality 1.000000e+00
```
### **Compare standardized and non-standardized PCA**

Pay attention to the correlation circles.

- 1. How well are variables represented?
- 2. Which variables contribute to the first axis?

Page 19

```
\bullet solution
```

```
pco_c <- swiss %>%
  select(-Fertility) %>%
  prcomp()
pco_cs <- swiss %>%
  select(-Fertility) %>%
  prcomp(scale.=T, center=T)
(co_circle_ppl %+% (pco_c %>%
  prep_co_circle()) +
  ggtitle("Swiss, correlation circle",
           subtitle = "centered, unscaled"))
                        Agriculturé
         Examination
                   Education
                                 Catholic
                  Infant Mortality
  −1.0
  −0.5
\sim 0.0
   0.5
   1.0
       −1.0 −0.5 0.0 0.5 1.0
                       1
     centered, unscaled
     Swiss, correlation circle
(
  co_circle_ppl %+% (pco_cs %>%
  prep_co_circle()) +
  ggtitle("Swiss, correlation circle",
           subtitle = "centered, scaled")
\mathcal{L}centered, scaled
     Swiss, correlation circle
```
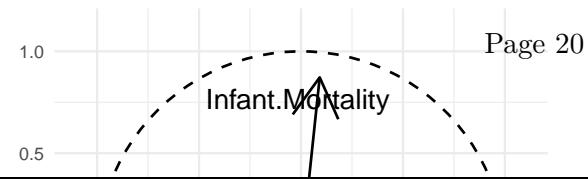

Explain the contrast between the two correlation circles.

In the sequel we focus on standardized PCA.

```
\bullet solution
```

```
q <- p \frac{9}{7} +% (pco_cs \frac{9}{7})%
   augment(swiss)) +
   ggtitle("Swiss data on first two PCs", subtitle = "centered, scaled")
(q +aes(color=Infant.Mortality)) +
(q +aes(color=Education)) +
(q +aes(color=Examination)) +
(q +aes(color=Catholic)) +
(q +aes(color=Agriculture)) +
(q +aes(color=Fertility)) +
plot_layout(ncol = 2)
Warning: ggrepel: 47 unlabeled data points (too many overlaps). Consider increasing max.ov
ggrepel: 47 unlabeled data points (too many overlaps). Consider increasing max.overlaps
ggrepel: 47 unlabeled data points (too many overlaps). Consider increasing max.overlaps
ggrepel: 47 unlabeled data points (too many overlaps). Consider increasing max.overlaps
ggrepel: 47 unlabeled data points (too many overlaps). Consider increasing max.overlaps
ggrepel: 47 unlabeled data points (too many overlaps). Consider increasing max.overlaps
                 Infant.Mortality
                                                   Education
      Swiss dat<mark>a on</mark> first two PCs
                                       Swiss dat<mark>a on</mark> first two PCs
     centered, scaled
                                       centered, scaled
fittedPC2
                                 fittedPC2
                                                       40
.fittedPC2
                                  .fittedPC2
   -22
                                      1
                      20
                                                       30
                                    −2−10
       \bullet−5.0−2.50.02.5
                                      −5.0−2.50.02.5
                                                       20
     .fittedPC1 -15.fittedPC1
                     amination
                                                    Cat<mark>h</mark>t0ic
     Swiss data on first two PCs
                                       Swiss data on first two PCs
      centered, sca<mark>led</mark> ao
                                       centered, scaled
fittedPC2
                                 fittedPC2
                                                        75
.fittedPC2
                                  .fittedPC2
    2
                                      2
    1
                                      1
   −2−10
                                     −}<br>−2
                       20
                                                        50
    −5.0−2.50.02.5
                                      −5.0−2.50.02.5
     .fittedPC1
                                       .fittedPC1 25
                                                       |<br>| 25<br>| Ility
                      iculture
      Swiss data on first two PCs Swiss data on first two PCs
                        80
     centered, scaled
                                       centered, scaled_
                                                         80
fittedPC2
                                  tedPC2
.fittedPC2
                                  .fittedPC2
                       60
    2
                                      2
                                                         70
    1
                                      1
   −2−10
                                     −2−10
       \blacksquare\blacksquare60
                       40
                                  토
    −5.0−2.50.02.5
                                      −5.0−2.50.02.5
     fittedPC1 = \frac{1}{20}.fittedPC1
                                                         50
                                                         \overline{40}
```
### **Investigate eigenvalues of covariance matrix**

How many axes should we keep?

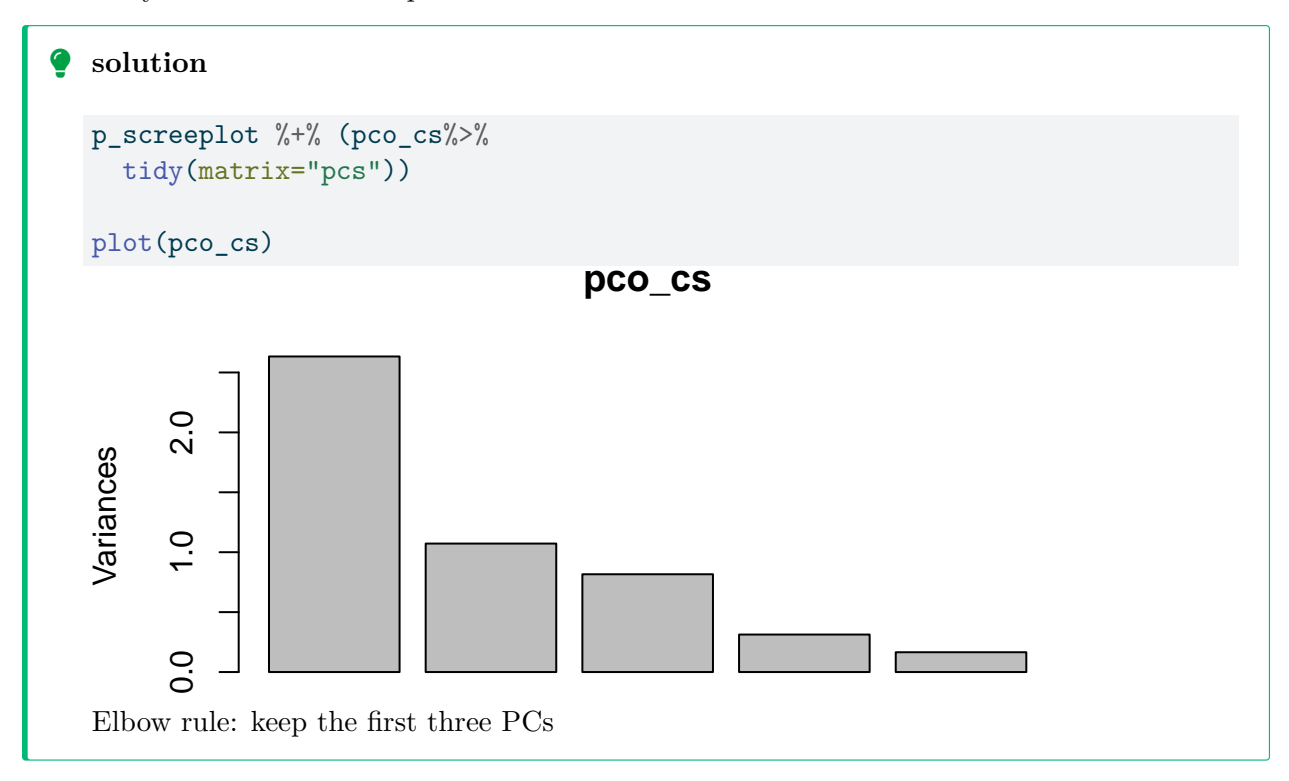

### **Provide an interpretation of the first two principal axes**

1. Which variables contribute to the two first principal axes?

This comes from the correlation circle. We rely on function prep\_co\_circle and on the graphical pipeline co\_circle\_ppl.

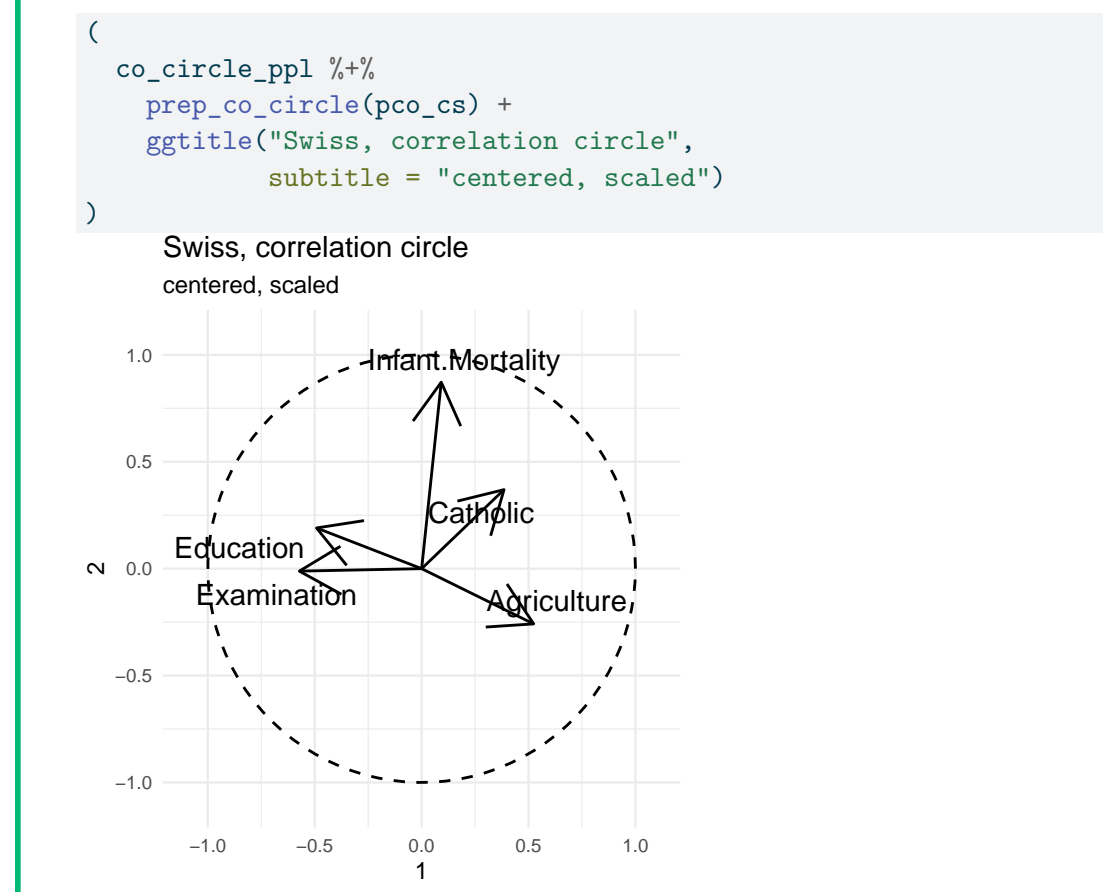

2. Analyze the signs of correlations between variables and axes?

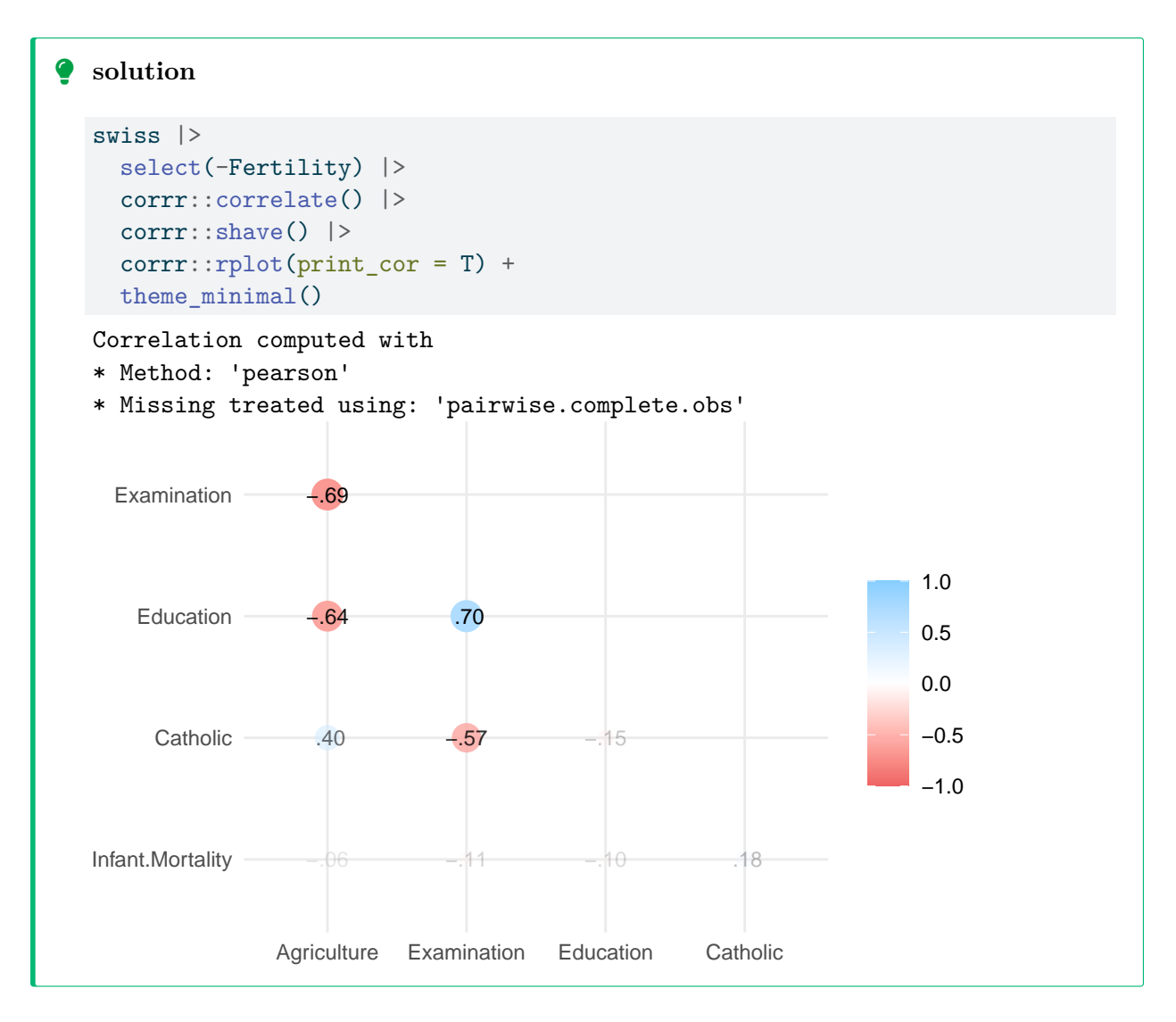

### **Add the Fertility variable**

Plot again the correlation circle using the same principal axes as before, but add the Fertility variable. How does Fertility relate with covariates? with principal axes?

```
U <- pco_cs %$% # exposition pipe
  (1/\sqrt{\sqrt{2}}(n\sqrt{2}-1) *x * /* diag((sdev)^(-1)))
Uprime <- with(pco_cs,
  1/\sqrt{\sqrt{2}}(n\sqrt{\sqrt{x}})^{-1} *x \sqrt{k}\sqrt{k} diag((sdev)<sup>-(-1)))</sup>
t(U) %*% U
              [,1] [,2] [,3] [,4] [,5]
[1,] 1.000000e+00 -1.717376e-16 1.110223e-16 -3.008119e-16 6.210310e-16
[2,] -1.717376e-16 1.000000e+00 2.498002e-16 -1.970266e-16 3.816392e-17
[3,] 1.110223e-16 2.498002e-16 1.000000e+00 4.523508e-15 5.828671e-16
[4,] -3.008119e-16 -1.970266e-16 4.523508e-15 1.000000e+00 -6.432029e-16
[5,] 6.210310e-16 3.816392e-17 5.828671e-16 -6.432029e-16 1.000000e+00
t(Uprime) %*% Uprime
              [,1] [,2] [,3] [,4] [,5]
\begin{bmatrix} 1, & 1.000000e+00 & -1.717376e-16 & 1.110223e-16 & -3.008119e-16 & 6.210310e-16 \end{bmatrix}[2,] -1.717376e-16 1.000000e+00 2.498002e-16 -1.970266e-16 3.816392e-17
[3,] 1.110223e-16 2.498002e-16 1.000000e+00 4.523508e-15 5.828671e-16
[4,] -3.008119e-16 -1.970266e-16 4.523508e-15 1.000000e+00 -6.432029e-16
[5,] 6.210310e-16 3.816392e-17 5.828671e-16 -6.432029e-16 1.000000e+00
(norm(U, type = "F")^2)[1] 5
```
### **Display individuals (districts)**

**Comment**

**Biplot**

Page 27

```
pco <- swiss %>%
  select(-Fertility) %>%
  prcomp(scale.=T)
df_cocirc <- pco %>%
  tidy(matrix="v") %>%
  pivot_wider(id_cols =column,
              names_from = PC,
              values_from = value)
augment(pco, data=swiss) %>%
  ggplot() +
  geom_point(aes(x=.fittedPC1,
                 y=.fittedPC2,
                 color=Fertility, label=.rownames)) +
  coord_fixed() +
  ggrepel::geom_text_repel(aes(x=.fittedPC1,
                               y=.fittedPC2,
                               color=Infant.Mortality,
                               label=.rownames)) +
  geom_segment(data=df_cocirc,
               mapping=aes(x= 4* '1',
                           y= 4 * 2,
                           linetype=factor(column),
                           label=column,
                           xend=0,
                           yend=0),
               arrow = grid::arrow(ends = "first",
                                  Page: 28(.1, "inches"))) +
  scale_color_viridis_c() +
  xlim(c(-5,5)) +
```
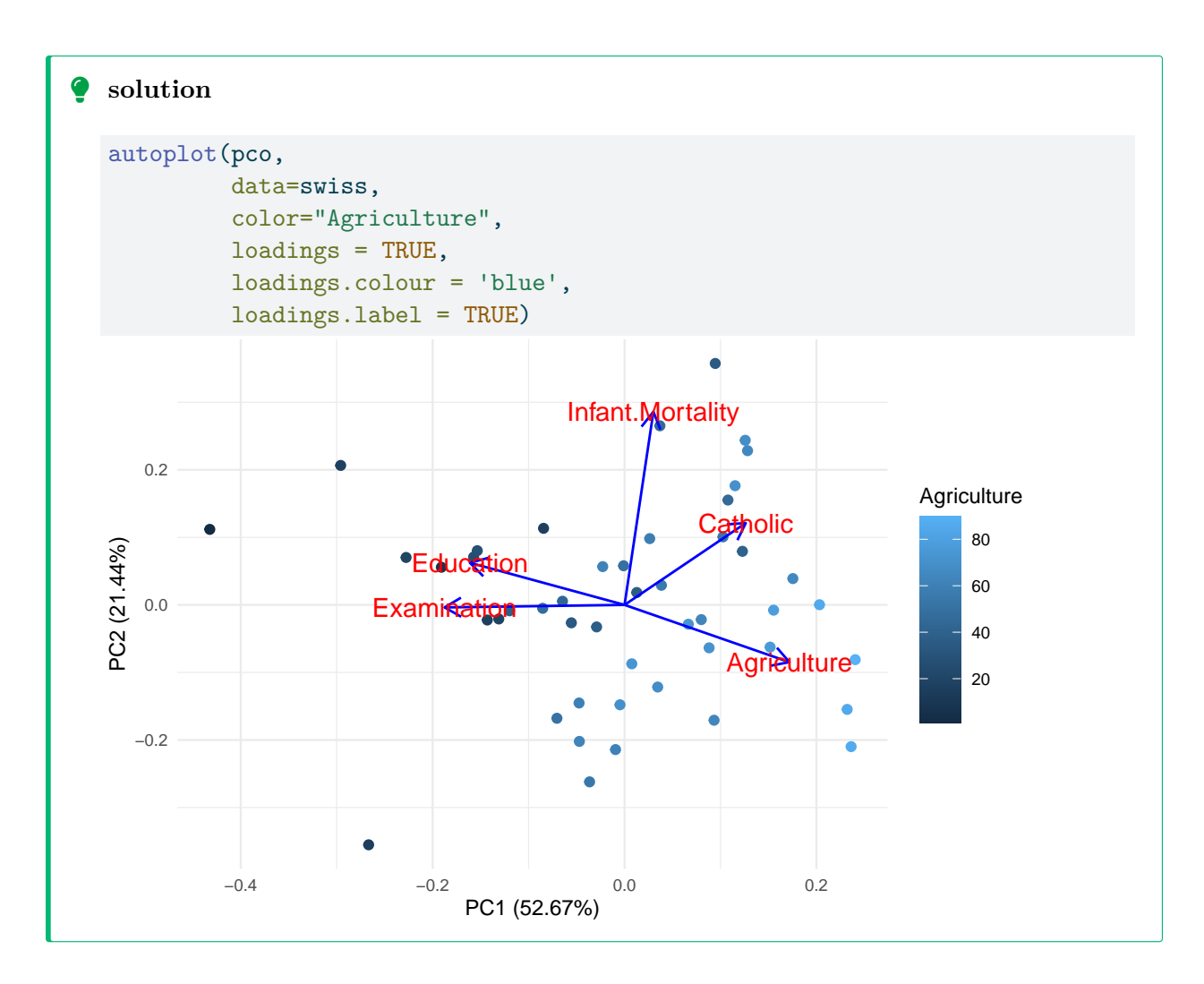

## **References**

<https://scholar.google.com/citations?user=xbCKOYMAAAAJ&hl=fr&oi=ao>